Re: OpenPath Security App

Your contact information has been entered into the OpenPath Security system and you should have received an email from **OpenPath Security** ([setup@openpath.com\)](mailto:setup@openpath.com) just before receiving this email. If you do not see this email in your in box, please check your Spam and Junk folders.

The email will look like this:

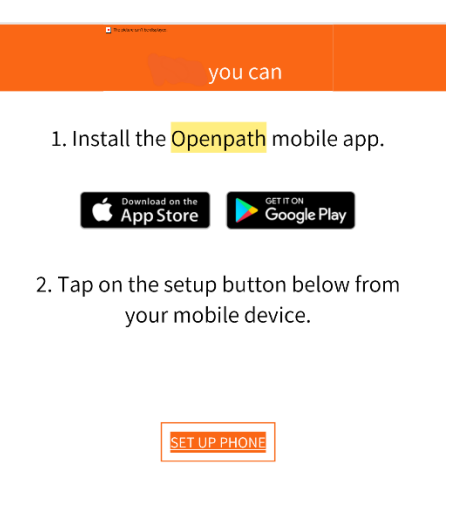

3. Start opening doors!

When you receive the email from OpenPath Security, please follow the instructions. If, once your app is installed, you do not see the Set Up Phone button in the app, you can go back to the email and click it there or  $-$  depending on whether you downloaded the app in advance  $-$  you may receive an additional email to **SET UP PHONE.** The following are screenshots from my iPhone (Android devices may be slightly different) as I set up my phone:

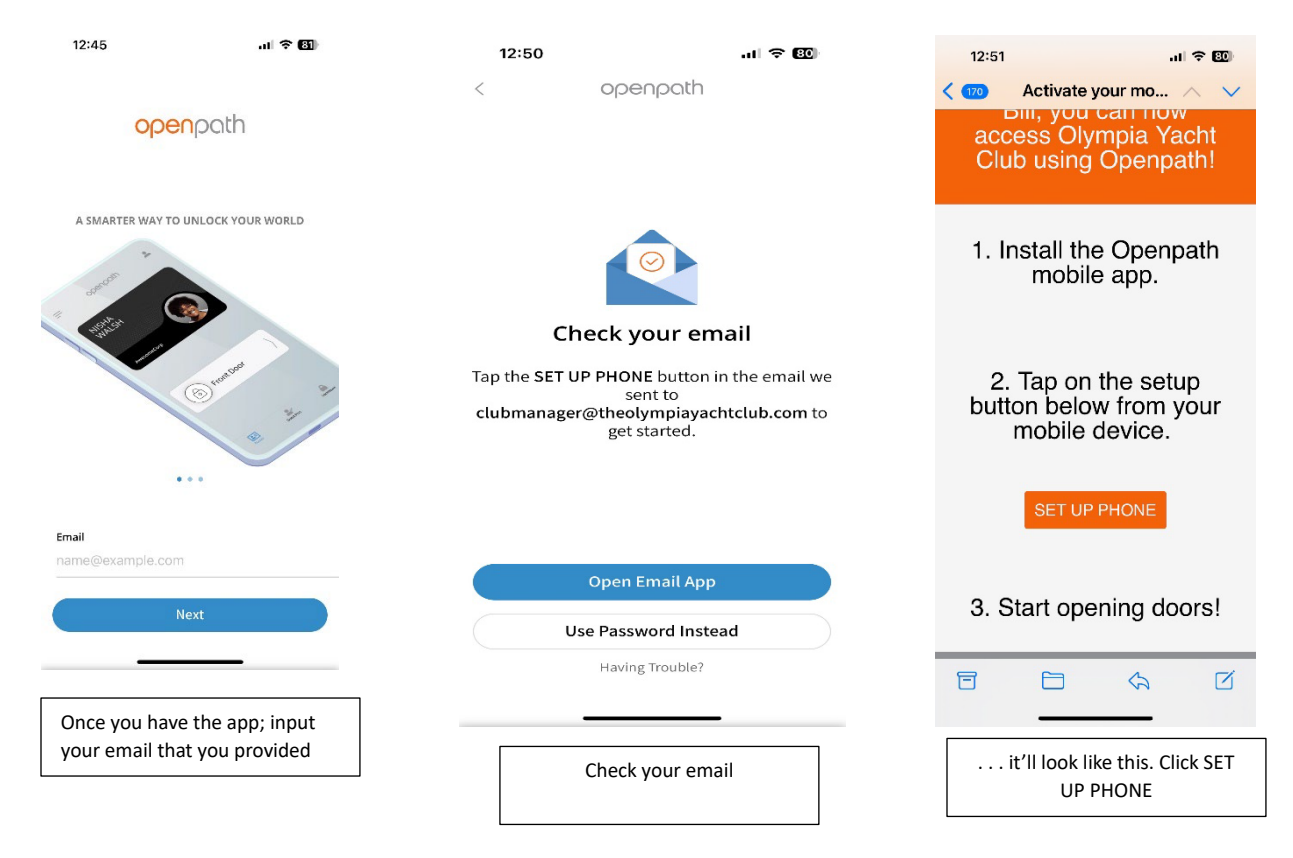

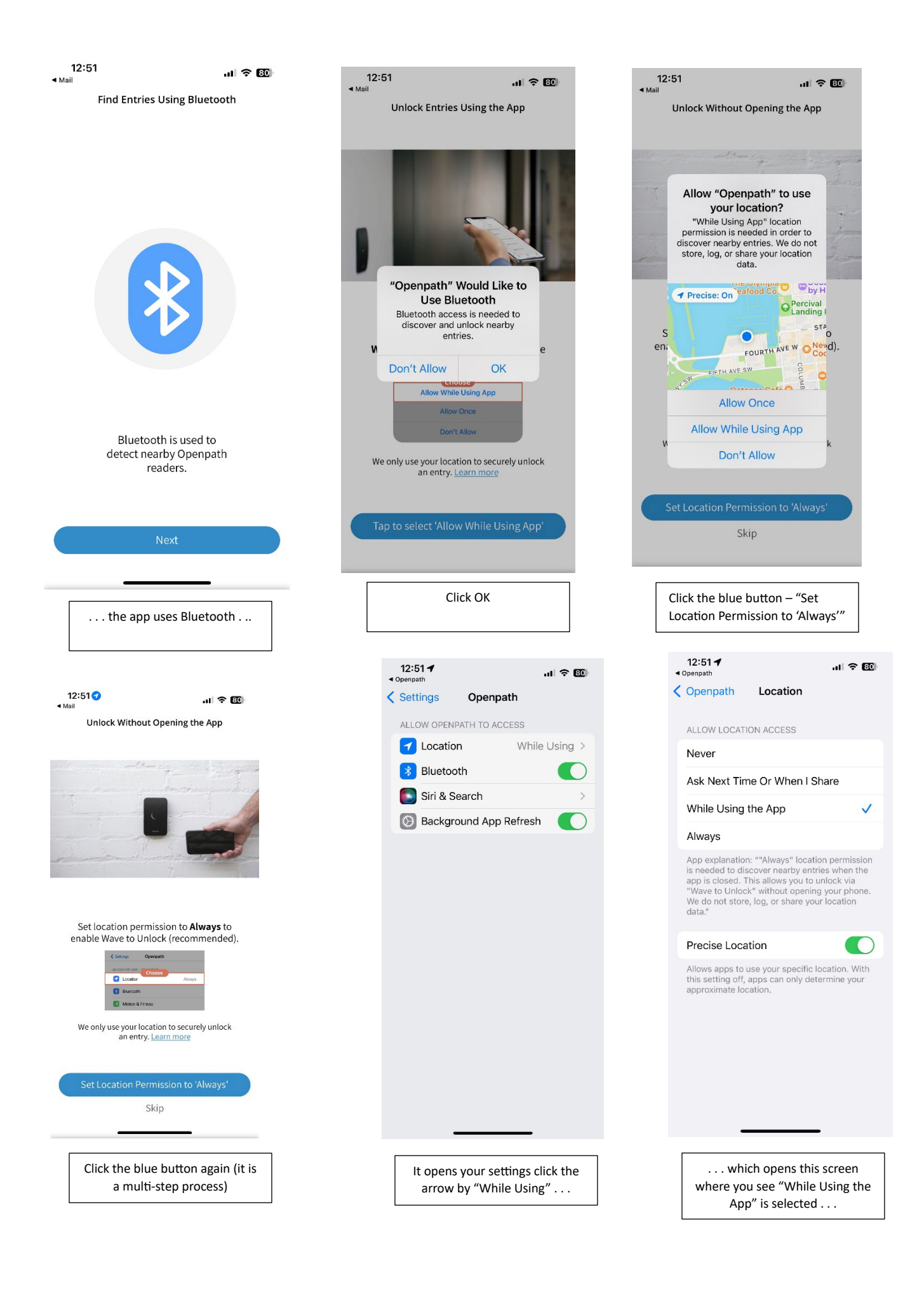

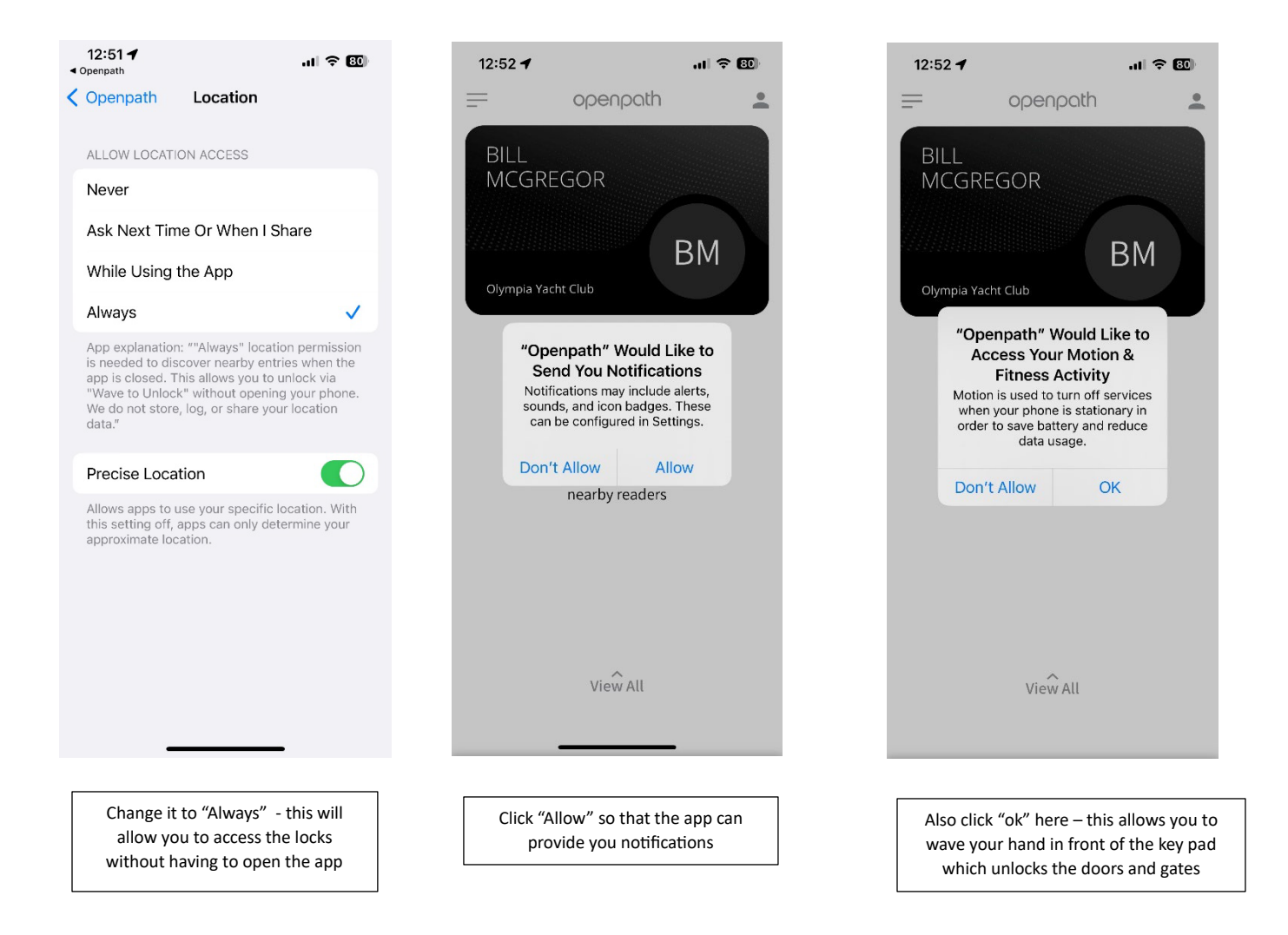

Once the app is set up, and until the locks are installed, you will only see a twirling circle as the app is looking for the locks.

## The Mainstation will be holding an Information Session on April 25 at 6:30 PM in the OYC Clubhouse to provide assistance with the new program. If you have questions or concerns, please plan to attend.

We have set up a Security Admin line for questions which is initially being manned by me and by Holli Howatson. That number is 253-780-1054 and it will ring simultaneously to both of us. If we aren't able to answer, please leave a message and one of us will get back to you soon. Also, come to the meeting on Tuesday evening.